# Coral USB Accelerator Datasheet

### Version 1.2

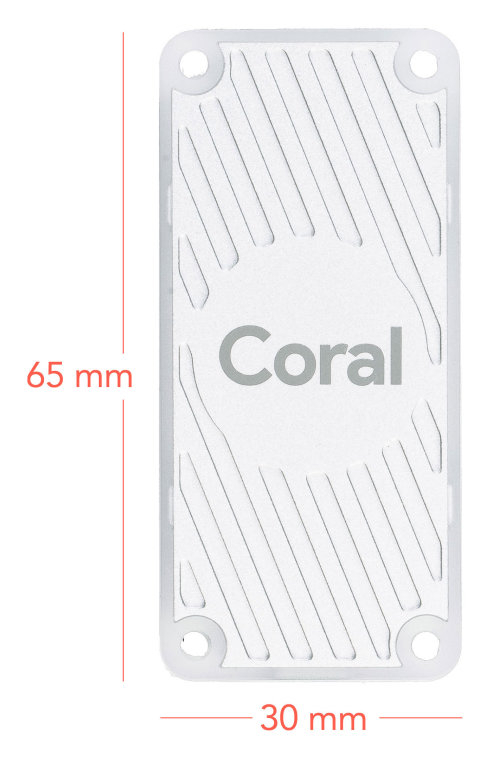

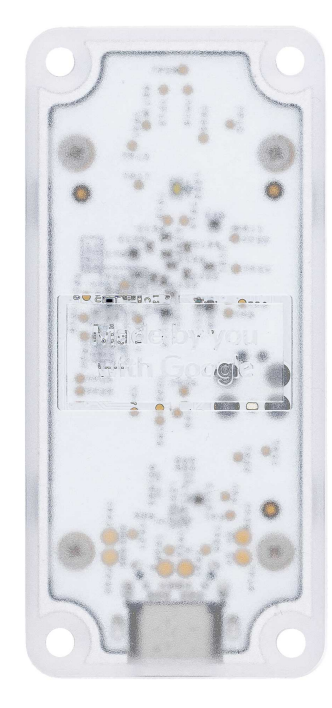

## Features

- Google Edge TPU ML accelerator coprocessor
- USB 3.0 (USB 3.1 Gen 1) Type-C socket
- Supports Linux, Mac, and Windows on host CPU

## <span id="page-1-0"></span>**Overvie[w](#page-1-0)**

The Coral USB Accelerator adds an Edge TPU coprocessor to your system. It includes a USB socket you can connect to a host computer to perform accelerated ML inferencing.

The on-board Edge TPU is a small ASIC designed by Google that provides high performance ML inferencing with a low power cost. For example, it can execute state-of-the-art mobile vision models such as MobileNet v2 at almost 400 FPS, in a power-efficient manner.

## Table of contents

- System [requirements](#page-3-0)
- Components overview
- Product [dimensions](#page-4-0)
- Software and [operation](#page-4-1)
	- o [Performance](#page-4-2) settings
	- LED [behavior](#page-5-0)
- Power [specifications](#page-5-1)
- [Performance](#page-4-2) settings
- [Recommended](#page-5-2) operating conditions
- [Environmental](#page-6-0) and electrical reliability tests
- [Mechanical](#page-6-1) reliability tests
- [Certifications](#page-7-0)
- [Document](#page-7-1) revisions

## <span id="page-3-0"></span>System requirement[s](#page-3-0)

- One of the following operating systems:
	- Linux Debian 6.0 or higher, or any derivative thereof (such as Ubuntu 10.0+), and an x86-64 or ARM64 system architecture
	- o macOS 10.15, with either [MacPorts](https://www.macports.org/) or [Homebrew](https://brew.sh/) installed
	- Windows 10
- One available USB port (for the best performance, use a USB 3.0 port)
- Python 3.5, 3.6, or 3.7

## <span id="page-3-1"></span>Component overvie[w](#page-3-1)

The Coral USB Accelerator is a small PCB that provides an Edge TPU coprocessor for your host CPU system.

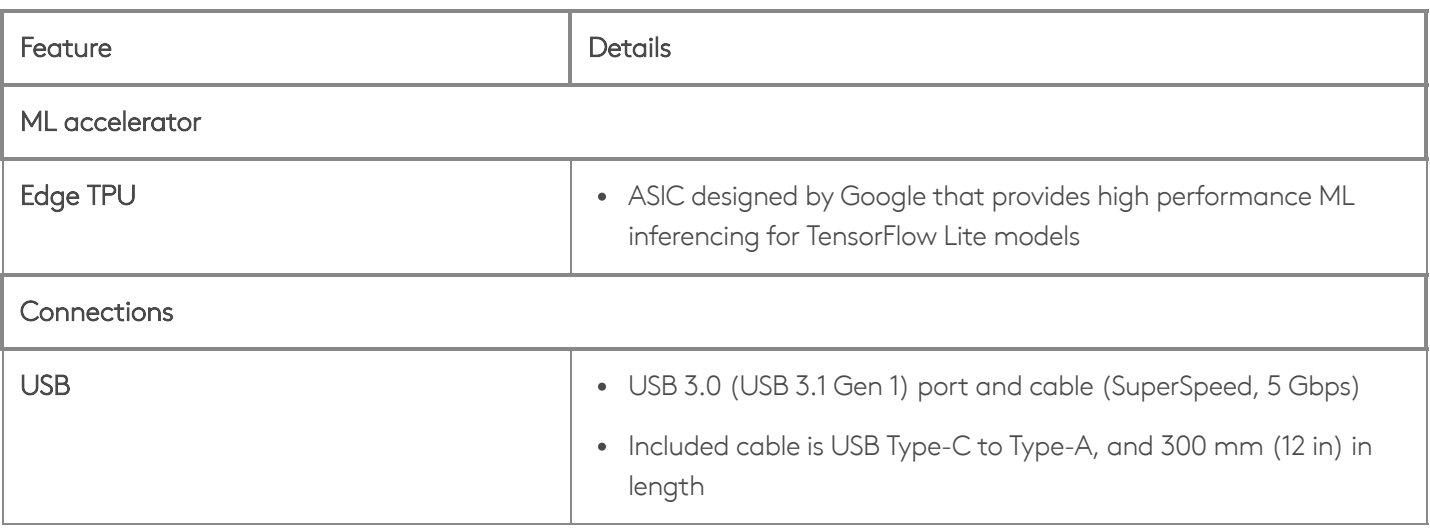

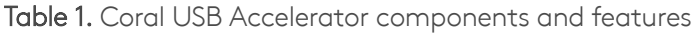

## <span id="page-4-0"></span>Product dimension[s](#page-4-0)

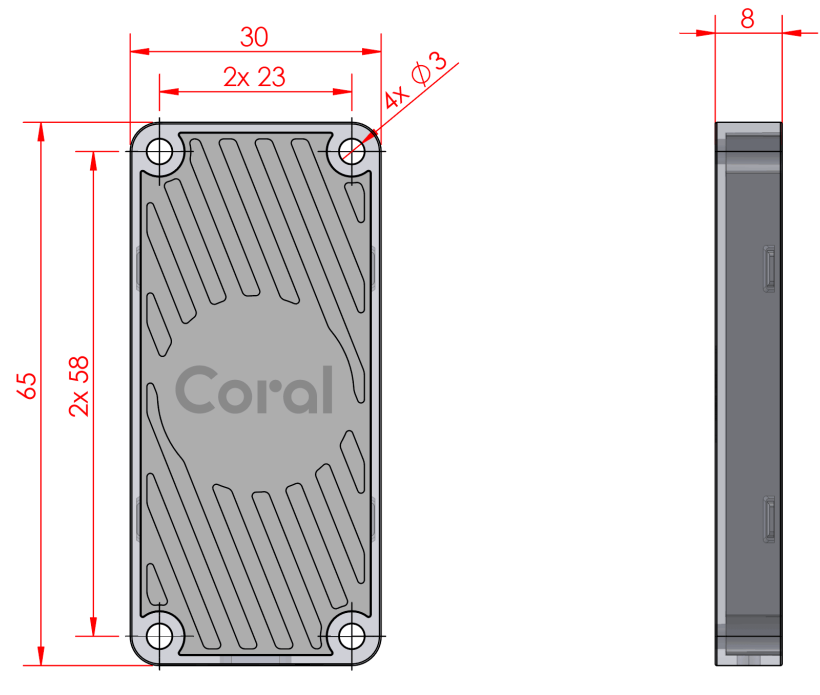

Figure 1.USB Accelerator dimensions and mounting hole details

USB cable length: 300 mm ± 20 mm

## <span id="page-4-1"></span>Software and operation

The USB Accelerator does not require any software to be installed, but the host computer must have the Edge TPU runtime and API library. Instructions on how to install these are included in the quide for how to get started with the USB [Accelerator](http://localhost:8080/docs/accelerator/get-started/).

For information about how to create models and run inferences on the Edge TPU, read the documentation for [TensorFlow](http://localhost:8080/docs/edgetpu/models-intro/) models on the Edge TPU.

#### <span id="page-4-2"></span>Performance setting[s](#page-4-2)

When you first set up the USB [Accelerator](http://localhost:8080/docs/accelerator/get-started/), you can select whether the device operates at the default clock frequency or the maximum clock frequency. The maximum clock frequency is twice the default setting, which increases the inferencing speed but also increases power [consumption](#page-5-1).

Caution: If you set up the device to operate at the maximum clock frequency, the USB Accelerator can become very hot to the touch during operation. This might cause burn injuries. To avoid injury, either keep the device out of reach when operating it at maximum frequency, or use the default clock frequency.

To change the clock frequency at which the device operates, simply install the alternative runtime, as described in the instructions for how to install the Edge TPU [runtime](http://localhost:8080/docs/accelerator/get-started/#1-install-the-edge-tpu-runtime).

#### <span id="page-5-0"></span>LED behavio[r](#page-5-0)

The USB Accelerator includes an LED that indicates the current system state. The following table describes the behavior of the LED.

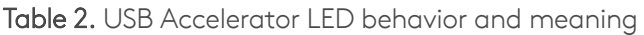

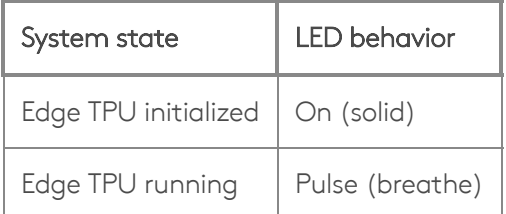

# <span id="page-5-1"></span>Power specifications

The USB Accelerator is powered by 5 V from the USB interface through on-board power management chip (PMIC).

The device should be connected to a host computer with a USB cable that provides at least 500 mA at 5 V. Please note that when the device runs at [maximum](#page-4-2) speed, it can draw a peak current of 900 mA.

# <span id="page-5-2"></span>Recommended operating conditions

Depending on the computation workloads and operating frequency, the USB Accelerator may heat up during normal operation. Contact with the metal part of the device may lead to discomfort and/or skin burns if the device has been operating for an extended period. We recommend the following operating temperature ranges, depending on the operating frequency you have selected.

Table 3. USB Accelerator operating conditions

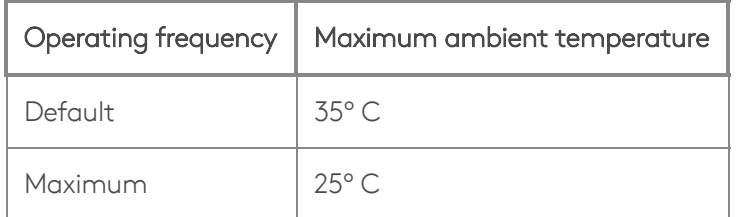

Google does not accept any responsibility for loss or damage if the device is handled unsafely or operated outside of the recommended ambient temperature range.

# <span id="page-6-0"></span>Environmental and electrical reliability test[s](#page-6-0)

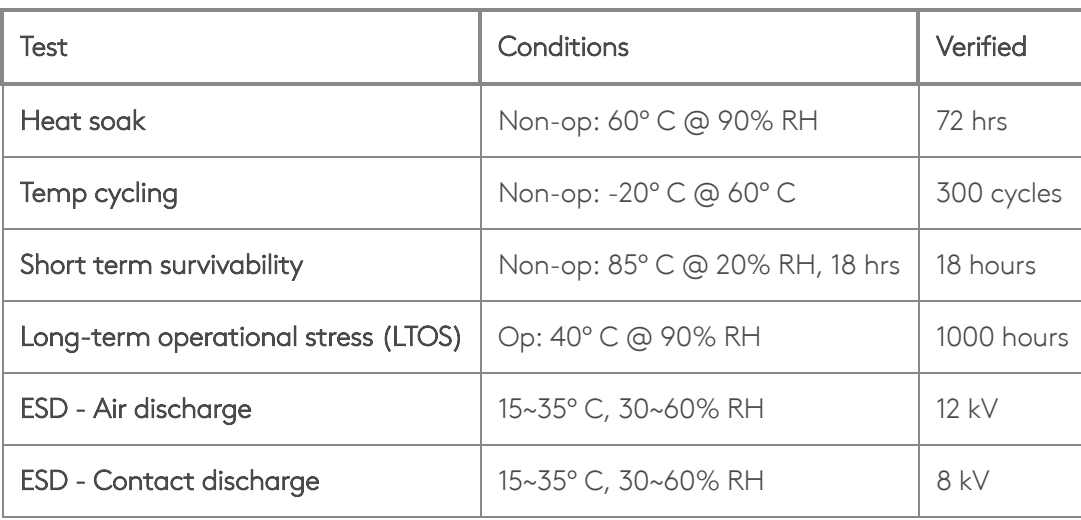

Table 4. Verified results for USB Accelerator environmental and electrical reliability tests

## <span id="page-6-1"></span>Mechanical reliability tests

Table 5. Verified results for USB Accelerator mechanical reliability tests

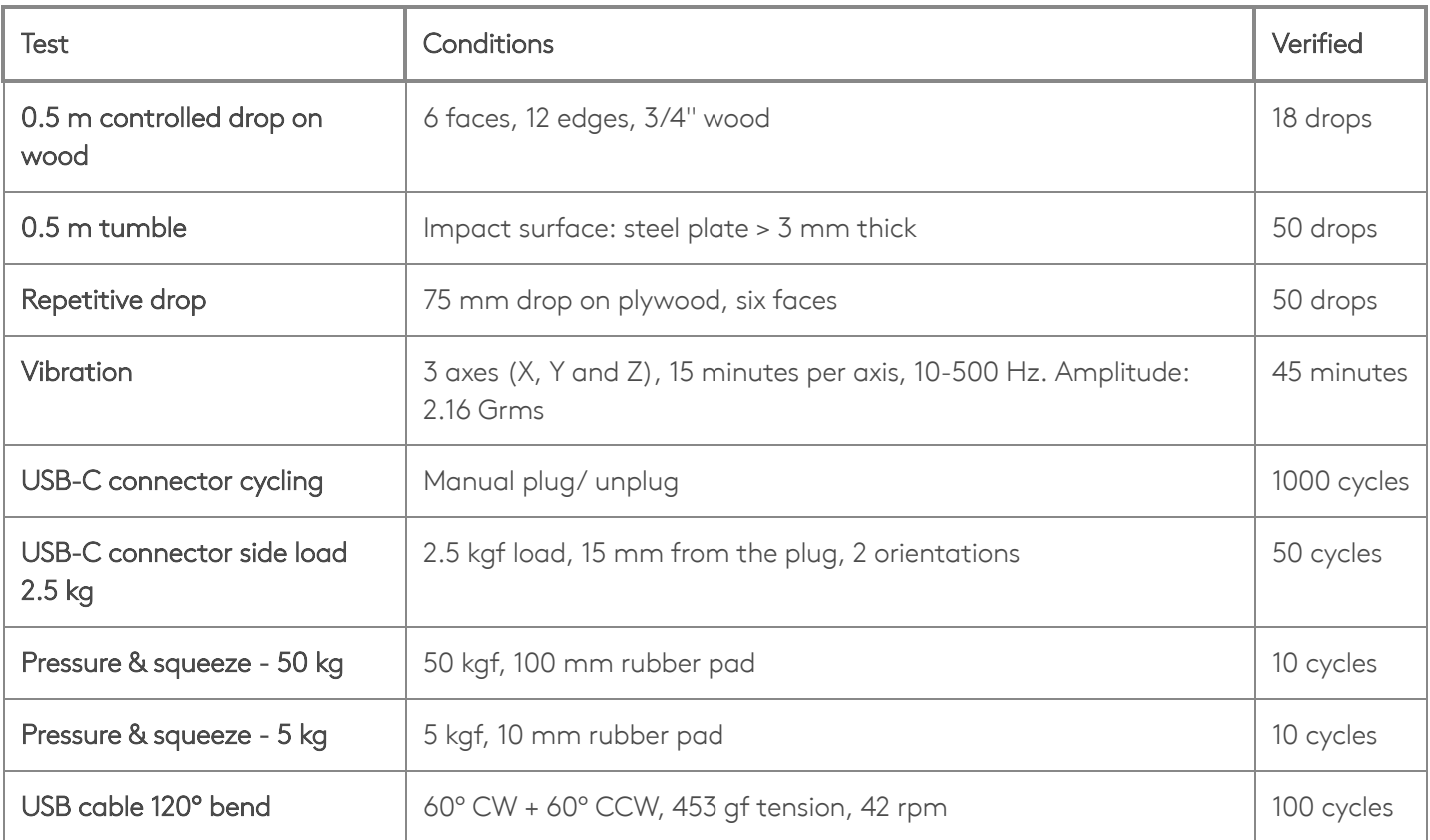

## <span id="page-7-0"></span>Certifications

Table 6. USB Accelerator certifications

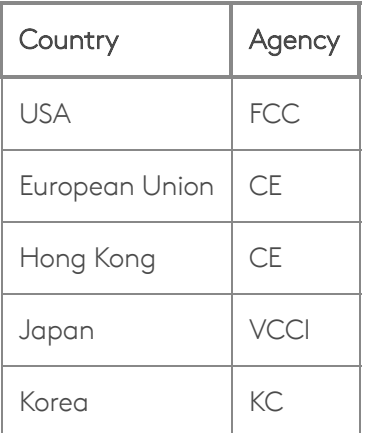

# <span id="page-7-2"></span>**CAD file[s](#page-7-2)**

Table 7. USB Accelerator 3D CAD file

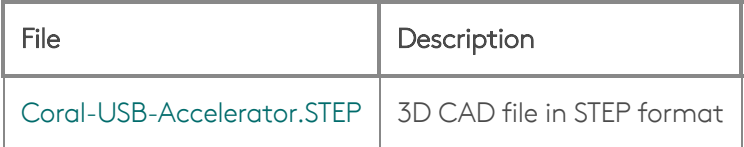

## <span id="page-7-1"></span>Document revisions

Table 8. History of changes to this document

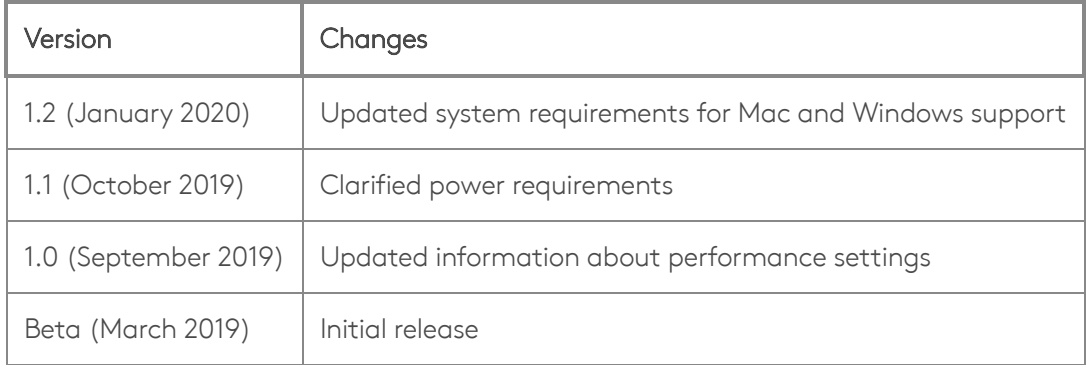